## **FAQS (Preguntas más frecuentes)**

**1.-** En donde puedo ver manuales, videos y con quién me puedo comunicar, y preguntas más frecuentes ?

**R**  $\rightarrow$  Favor de accesar la liga

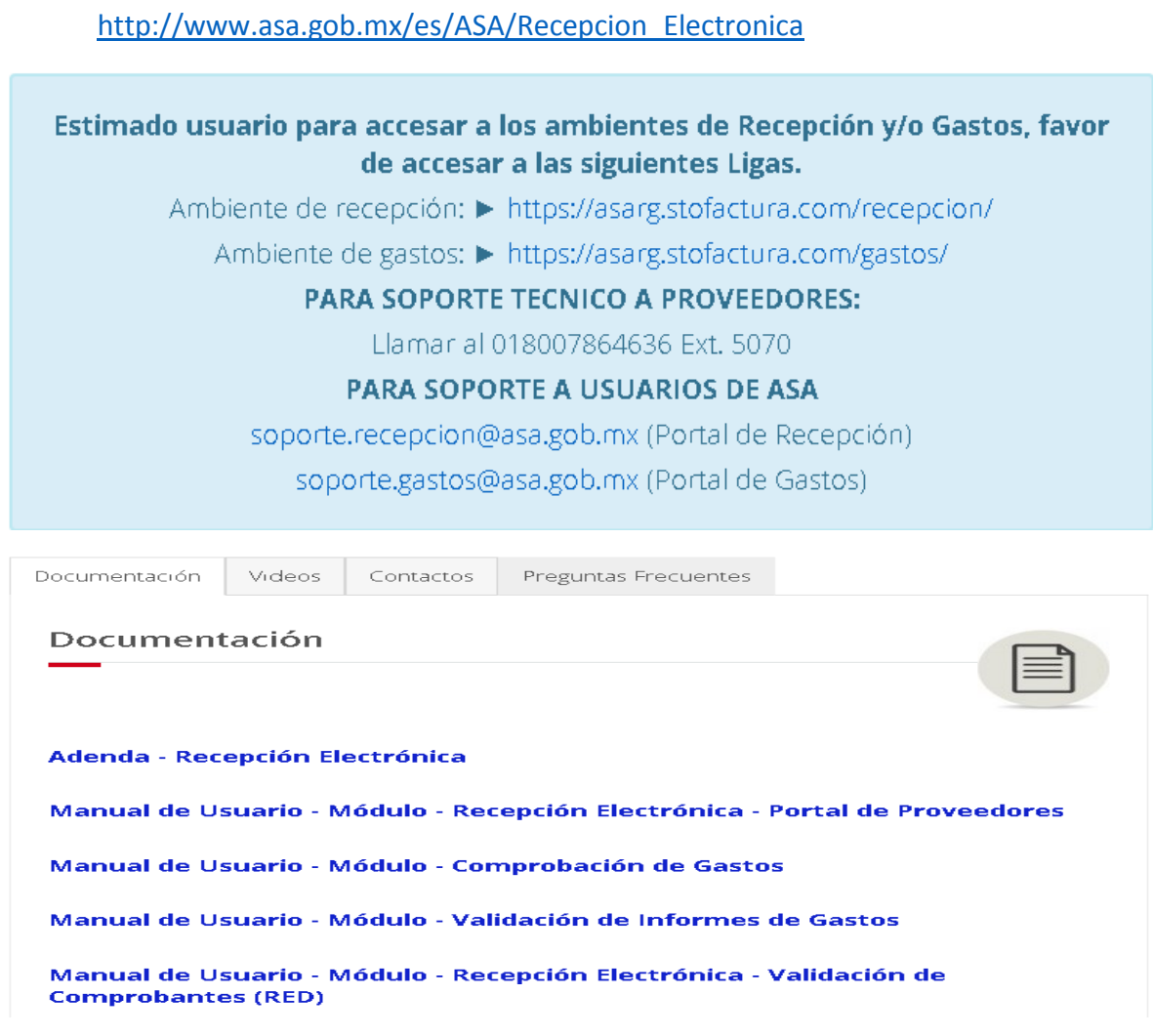

**2.-** Cuál es mi Usuario y Password inicial ?

**R → Usuario : RFC (Con Homoclave)** 

Password : 12345 , se pedirá cambio de pswrd

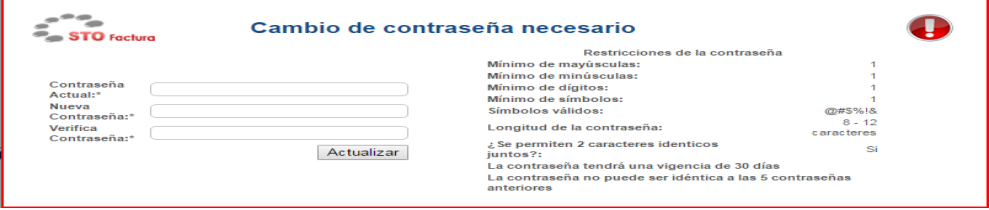

**3.-** En la carga de documentos, No localizo los campos de: Sucursal, Número de OC y el botón de ENVIAR, en donde se encuentran ?.

**R** → Se encuentra sobre la parte inferior derecha, recorriendo la barra espaciadora

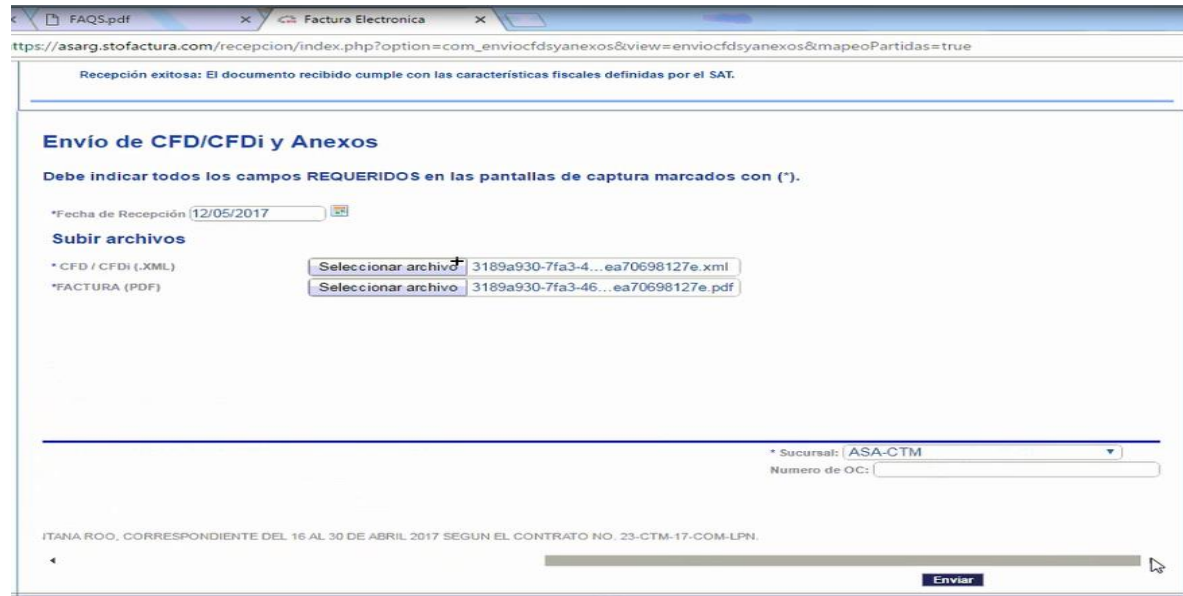

- **4.-** Sobre cual navegador debo de accesar ?
	- **R** → Navegar sobre Crome, ya que cuenta con los plugins necesarios

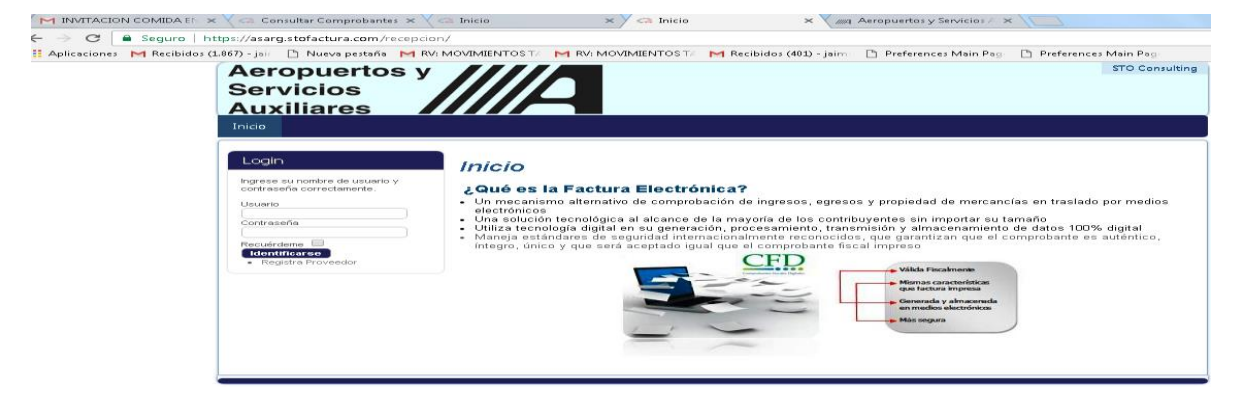

**5.-** Que datos deberá contener el formulario de captura de la adenda ?

**R** → RFC, y Razón Social del Emisor, Datos de Cabecera y Unidad Operativa, Sucursal, Moneda, Orden De Compra, Tipo de Documento, Datos de Línea, Tipo de Impuesto, y Grupo de Retención.

**6.-** Cuáles son los datos mínimos requeridos del formulario de la Adenda ?

**R** → Unidad Operativa, Sucursal, Moneda, Tipo de Documento, y Tipo de Impuesto

**7.-** En donde puedo encontrar las reglas para la construcción d la adenda comercial de ASA

**R** → [http://www.asa.gob.mx/es/ASA/Recepcion\\_Electronica](http://www.asa.gob.mx/es/ASA/Recepcion_Electronica) Secc. Doc - Adenda

**8.-** Que significa: Error en Validación-El RFC del Prov. "XXX" no existe para la U Op de ASA

**R** → Significa que la Adenda no cumple con las reglas del negocio de ASA, habría que capturar los datos mínimos necesarios para la validación.

**9.-** En donde puedo consultar los documentos de los Proveedores ?

**R** → Liga de Recepción, Pestaña – Reportes y Consultas (Consultar Recepciones)

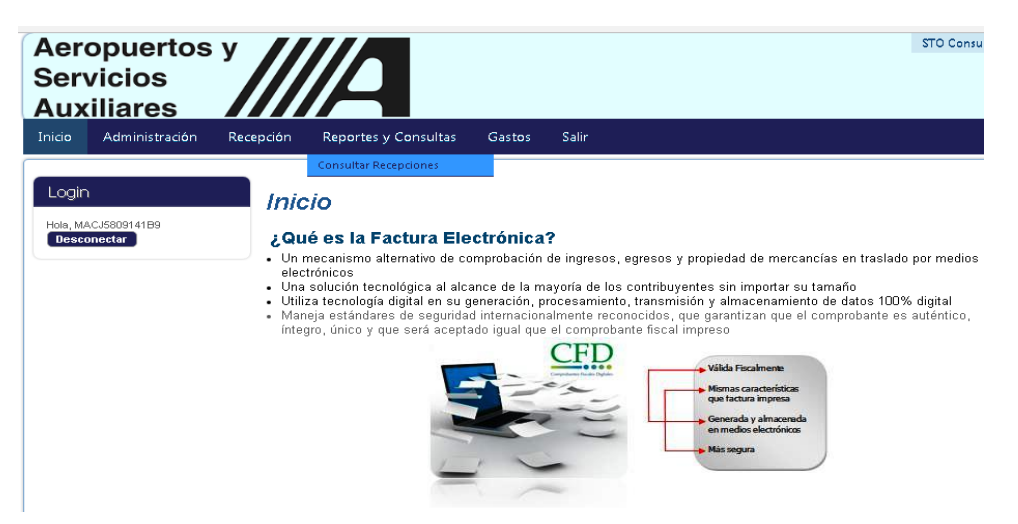

**10.-** Cuáles son los filtros de búsqueda comunes, para la recepción de los Proveedores ?

**R** → Estatus, Tipo de Documento, RFC y/o Razón Social del Emisor, Folio y Fecha Recepción

**11.-** Por qué el sistema de Recepción/Gastos me arroja : Error en la Validación, Addenda Inválida de acuerdo al XSD ?

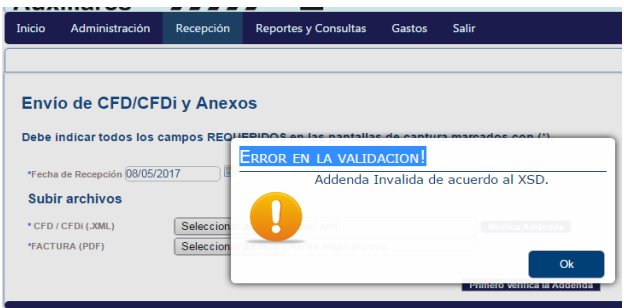

**R** La addenda no cumple con la estructura que dicta el Anexo 20 del SAT, de acuerdo a las reglas definidas para su construcción.

**12.-** Cuales son las reglas para generar una clave nueva en recepción y gastos, ya que le he dado de diferentes maneras y sigo sin poder accesar.

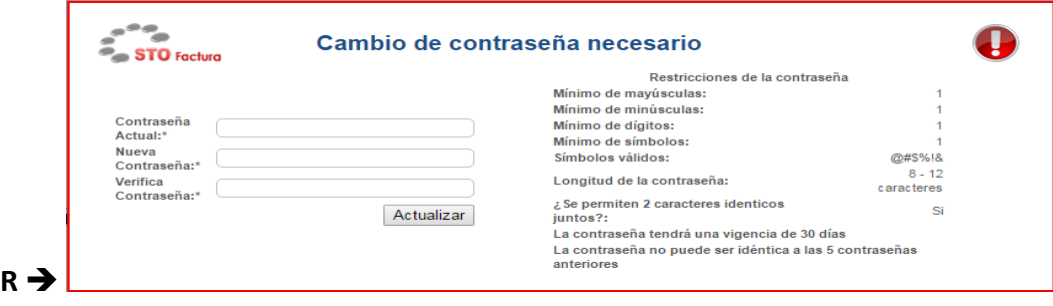

**13.-** Por qué el sistema de Recepción/Gastos me arroja : Valida Addenda! Por favor primero cargar un XML y verificar la Addenda de ASA?

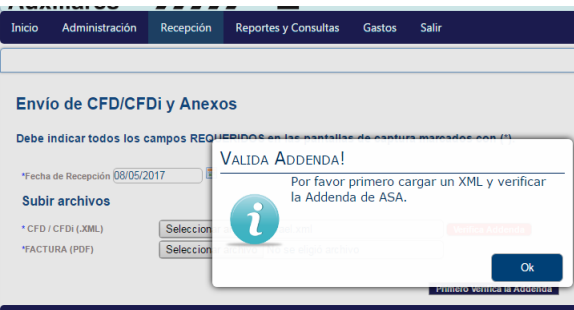

**R** → Primero habrá que asegurarse de la carga del XML, y posterior efectuar la validación.

**14.-** Cual es la liga para validación de facturas una vez que ya se recepcionaron ?

**R** → Es la misma liga de recepción, Sólo que falta solicitar privilegios de validador para que se puedan verificar las cargas de facturas sobre la misma localidad, se solicitarán dichos privilegios al correo de [soporte.recepcion@asa.gob.mx](mailto:soporte.recepcion@asa.gob.mx) enviando la siguiente información básica:

• 1.- Unidad Operativa a la que pertenecen: (Oficinas Generales, Red y Estaciones de Combustibles o Gasolineras) 2.- En caso de ser Oficinas Generales el área o gerencia a la que pertenecen. 3.- En caso de ser Red y Estaciones o Gasolineras, la adscripción, por ejemplo: CUN-> Cancún , CTM- Chetumal. 4.- El perfil que desean que se les habilite: Validador 1 o 2 o usuario de **Consulta** 5.- Correo electrónico 6.- RFC 7.- Nombre y Apellidos

**15.-** Al entrar al portal no me muestra las pantallas conforme a lo visto en el Curso cual es mi error ?

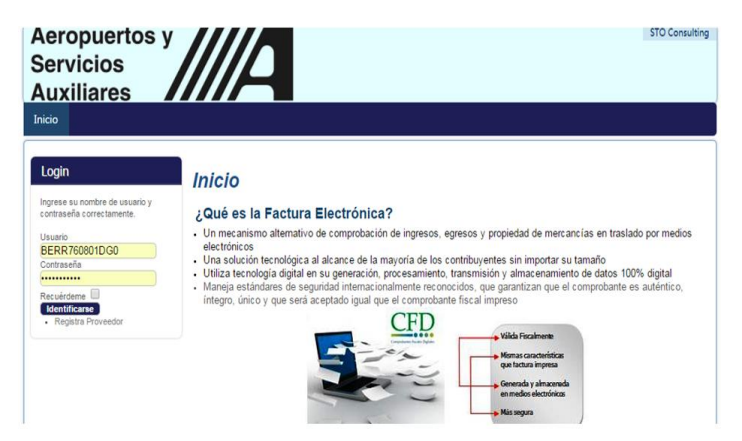

**R** → se deberá utilizar la liga correspondiente, dentro de Crome.

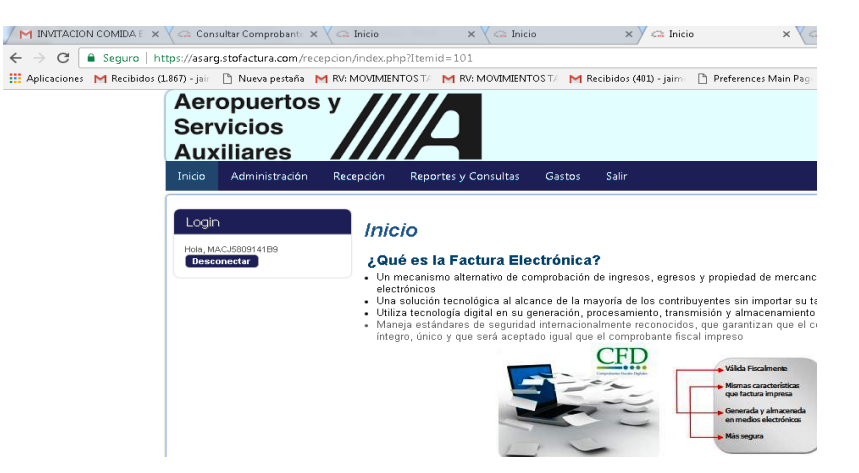

**16.-** Dentro del portal de Gastos, Por qué no puedo visualizar mis XML´s y PDF´s una vez que ya los he cargado dentro del portal ?

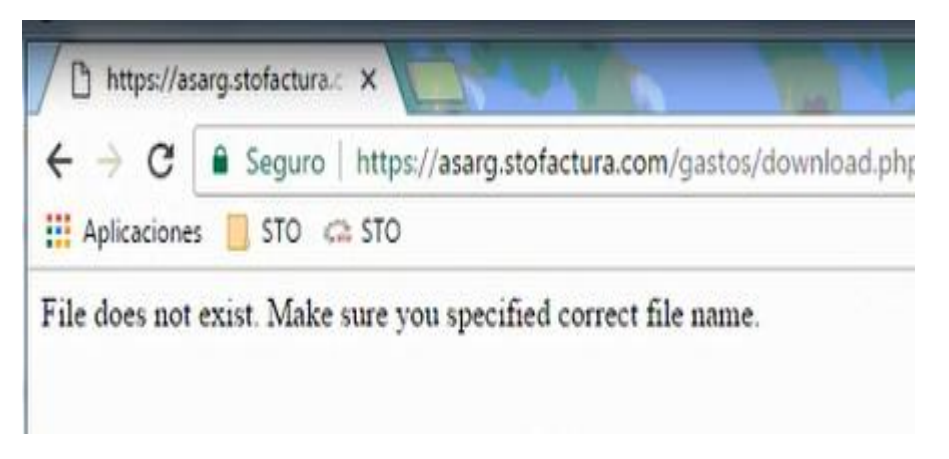

**R** → Existe un servicio sin habilitarse en STO, Este tipo de incidentes si es necesario reportarlo de inmediato, extensiones 2588 y 2231.

**17.-** Dentro del portal de Recepción, Cuando se llenan los datos requeridos de la Adenda, y se envían para su validación, el sistema muestra el siguiente mensaje:

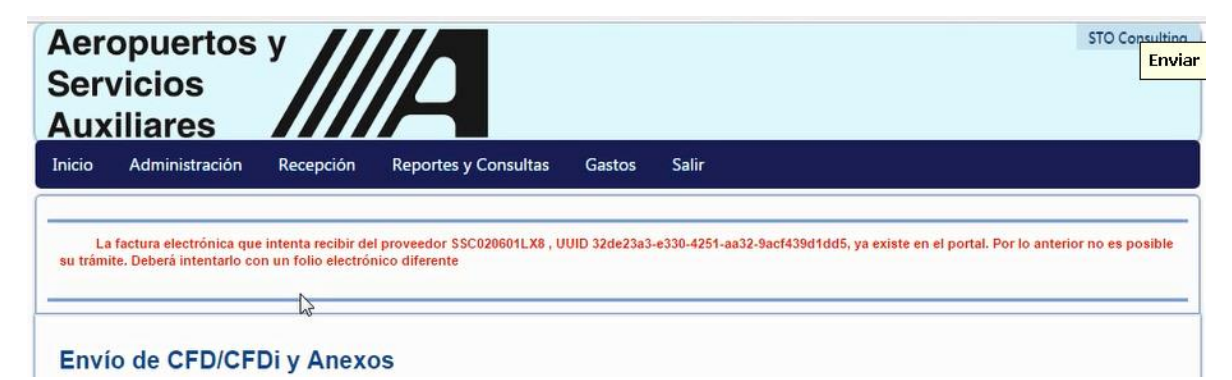

**R** → Quiere decir que el ó los documentos ya fueron enviados con anterioridad, y no pueden existir 2 mismos documentos en el portal del SAT.

**18.-** Cuando tengo que validar un recurso directo que será solicitado al ERP desde el NAS, y el sistema marca:

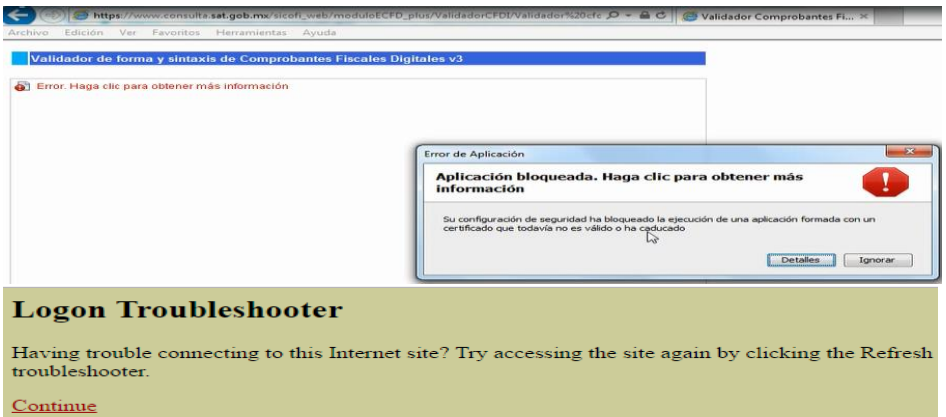

**R** → Esto no es un problema del portal de Recepción y Gastos, Ud está intentando entrar a validar sus facturas sobre el portal del SAT, sólo se tiene que actualizar el JAVA, llamando a la ext. 2995, opción 1.

**19.-** Cuando envío a validar la adenda y el sistema tarda más de 1 minuto :

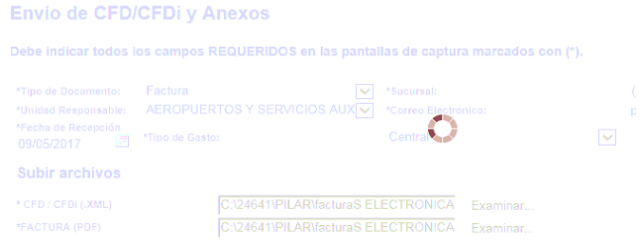

**R** → Esto significa normalmente que el portal de Recepción se encuentra en Mantenimiento, favor de reportarlo a exts: 2588 y2231.

**20.-** Se puede cambiar la Fecha de Recepción dentro del portal de Recepción ? :

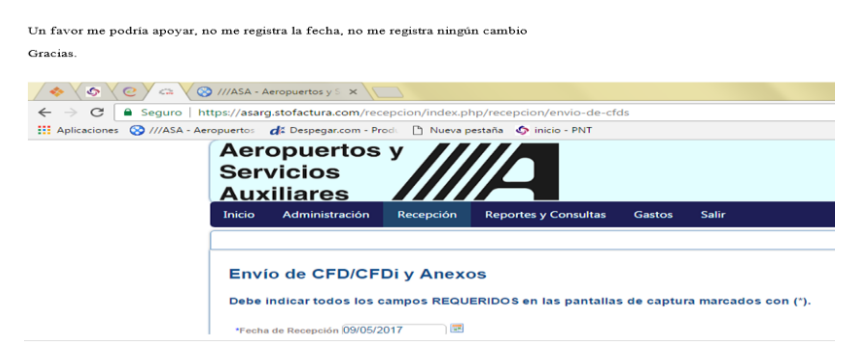

**R** → No, la fecha de recepción es un campo fijo. Y corresponde a la fecha en la que nos firmamos en el portal.

**21.-** El sistema me manda que mi Usuario está bloqueado, que debo de Hacer ?:

**R** → Esto significa que el usuario se salió del portal de manera equivocada, dándole X a la pestaña ó bién saliéndose de Crome sin desconectarse adecuadamente, habría que solicitar desbloquear el Usuario (RFC) a las exts. 2588 ó 2231.

Nota → Para salirse correctamente del sistema y no dejar bloqueada la sesión, se deberá de seleccionar la pestaña de Salir, y posteriormente desconectar.

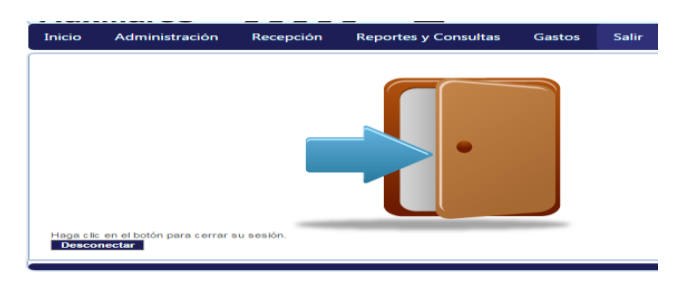

Nota → Para evitar la recurrencia de ésta incidencia, Se recomienda ampliamente grabar en favoritos la liga del portal de Recepción y Gastos, una vez que estamos firmados, así al querer volver a ingresar sólo seleccionar la liga de favoritos ó bien el Icono del portal que graba el mismo Google Crome como Enlaces frecuentes.

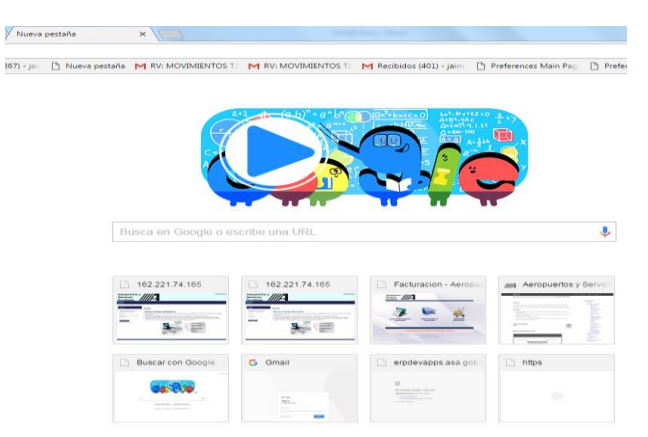

**22.-** Una vez que ya se realizó la afectación presupuestal a la carta comisión, y se ve que aún no aparece el anticipo correspondiente en el ERP, que se debe de hacer ? :

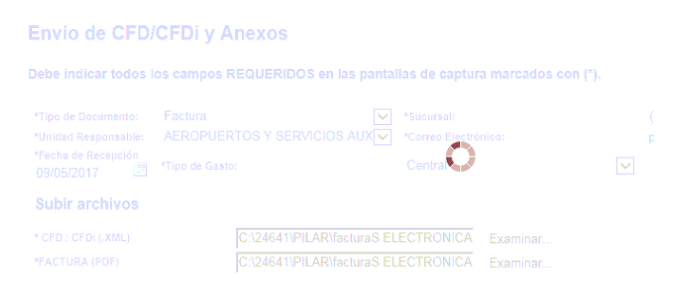

**R** → Según los acuerdos generados con el área de presupuestos, se deberá esperar hasta la corrida de actualización de las 11:30 AM se ejecute de manera automática previo pago y aprobación desde el ERP, Nota (Si hay manera de activar ésta ejecución, previa autorización de presupuestos).

**23.-** Cuando la comisión en SIPAVI se encuentra como adeudada, y no se localiza el lote en ERP, y por lo tanto tampoco se encuentra en STO

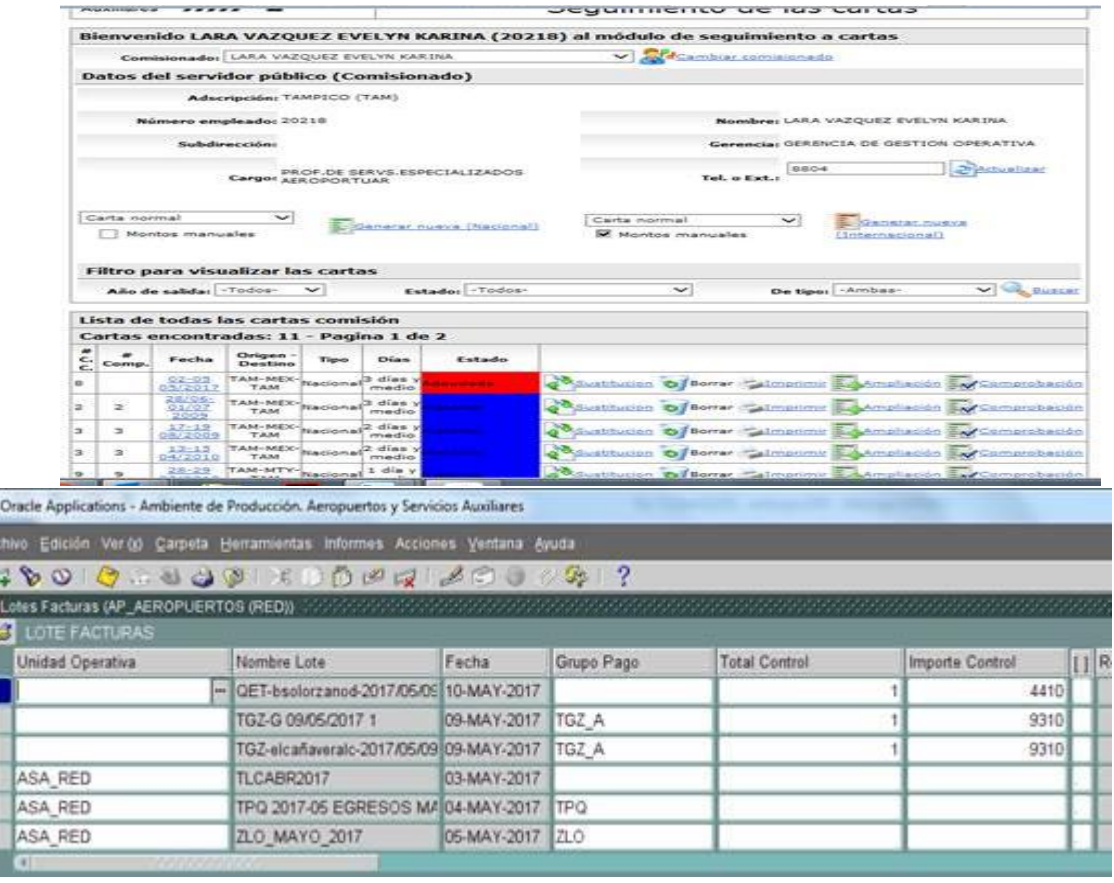

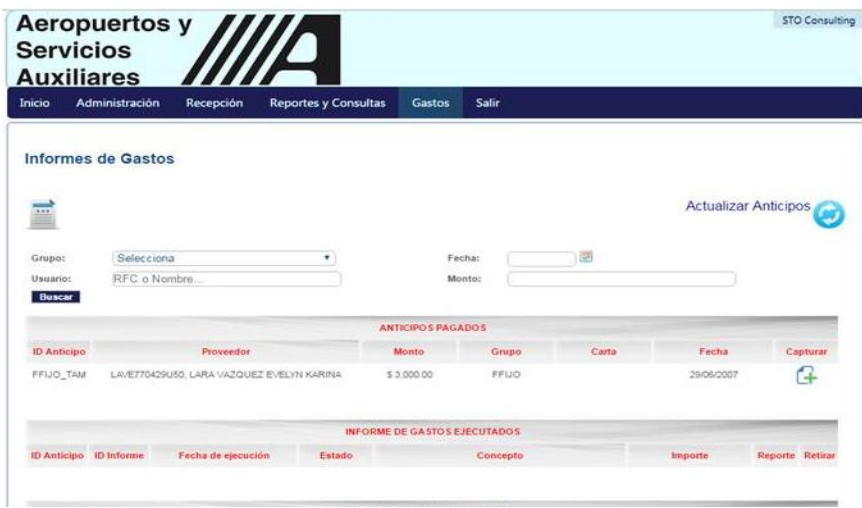

**R** → Esto significa normalmente que el usuario generó su anticipo previamente sin haber actualizado el campo de grupo de pago con (VIAT), por lo tanto se tendrá que generar nuevamente el anticipo de forma correcta.

**24.-** Que significa cuando se intenta subir un XML en el portal de Recepción, y el sistema me manda el siguiente mensaje: El certificado [99999999] no se encuentra registrada en el SAT, Sin embargo el estado del CFDI está vigente.

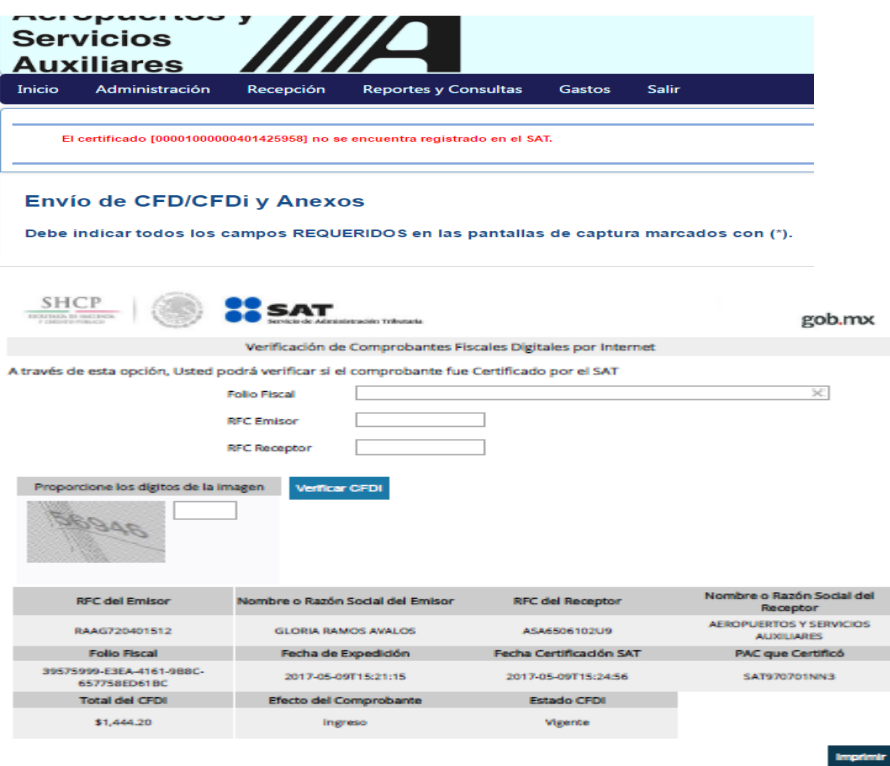

**R** → Esto significa que no existe sincronía entre la Base de Datos de STO y el portal de SAT, se deberá solicitar a STO, resincronize su Base de Datos.

**25.-** Por qué Al firmarme al portal de Recepción obengo diferentes pantallas para el envío de CFD/CFDi y Anexos ?

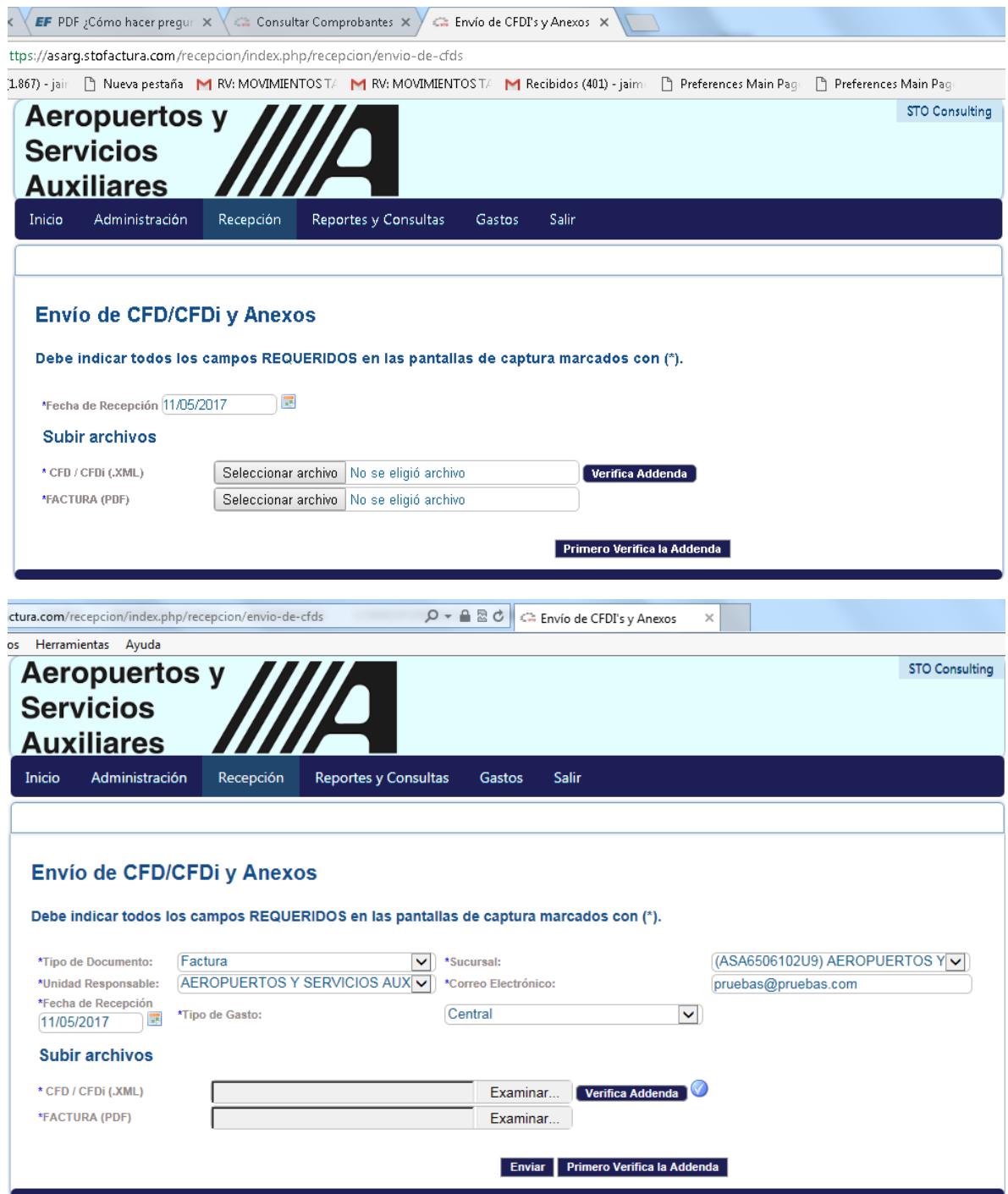

**R** → Esto significa que se ha utilizado diferente Navegador, habría que accesar por medio de Crome.

**26.-** Por qué no puedo visualizar las facturas de mis proveedores,?..sólo puedo visualizar las mías.

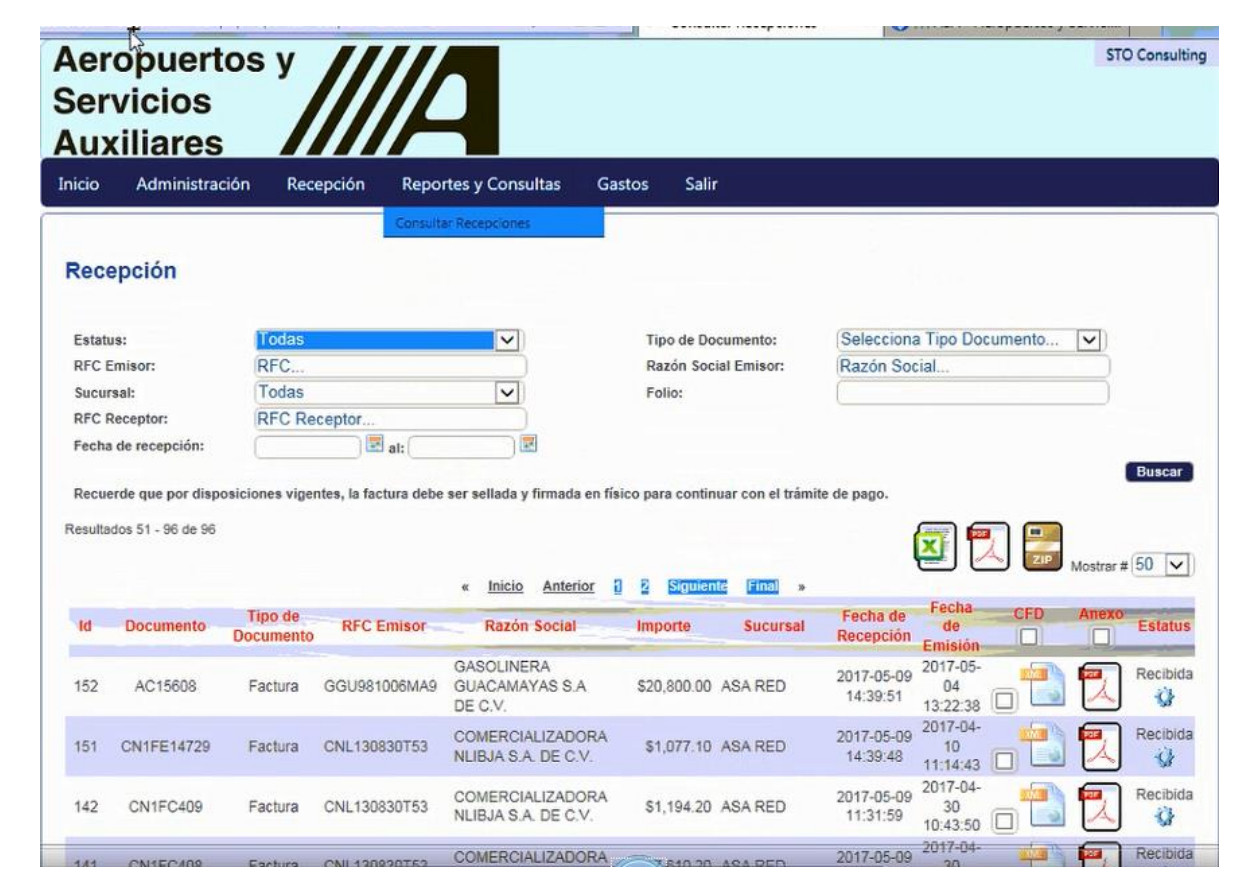

**R** → Se requiere un usuario de validador.

**27.**- C BUENOS DIAS NO PUEDO VISUALIZAR LAS FACTURAS CAPTURADAS Y MUCHO MENOS VALIDARLAS. COMO SE LE HACE OQUE DEBO HACER

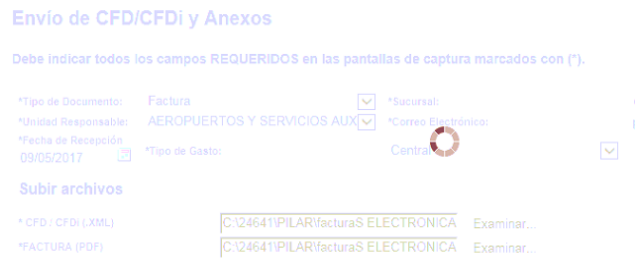

**R** → Esto significa normalmente que el portal de Recepción se encuentra en Mantenimiento.

**28.-** Ya ingresé mi informe de gastos, pero no puedo continuar ya que no visualizo el aprobador, se anexa pantalla de referencia:

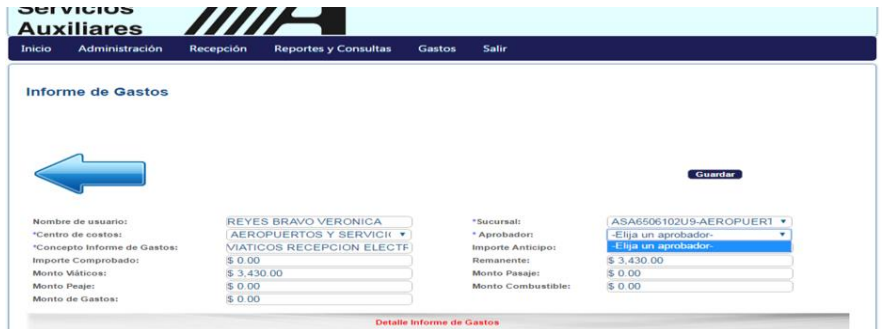

**R** → Esto significa normalmente que el portal de Recepción se encuentra en Mantenimiento.

**29.-** Requiero de su Apoyo para la captura del Informe de Gastos, ya que no se visualiza la celda de Aprobador:

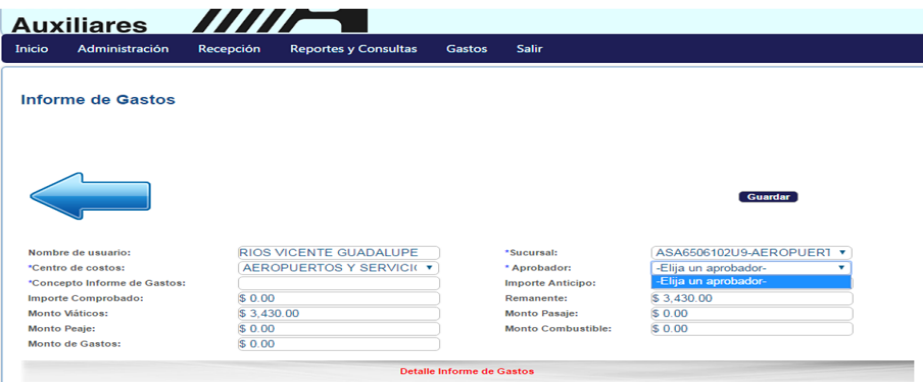

**R** → Esto significa normalmente que el portal de Recepción se encuentra en Mantenimiento.

**30.-** No puedo accesar al portal de recepción, me manda el siguiente mensaje:

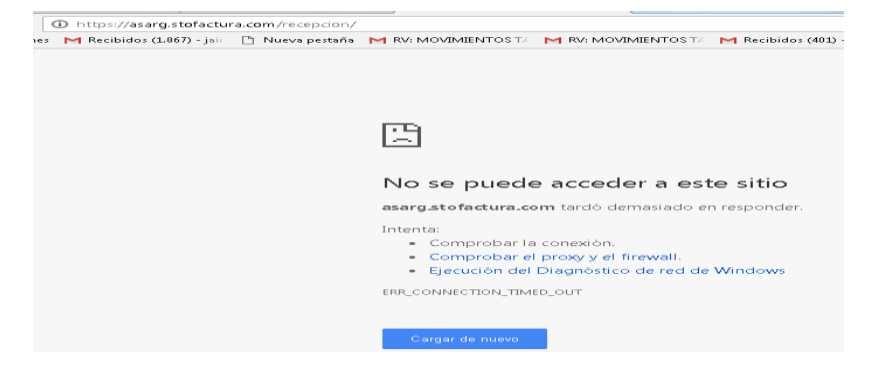

**R** → Esto significa normalmente que el portal de Recepción se encuentra deshabilitado, se requiere reportar de inmediato, exts: 2588 y 2231..

**31.-** El sistema envía<mark>: No nos podemos conectar a los servidores de ASA, inténtelo</mark> nuévamente

**R** → Esto significa normalmente que existe un error en la sincronización de los servidores de STO, se soluciona al darle Ctrl F5. Si el problema persiste entonces se requiere reportar de inmediato, exts: 2588 y 2231.